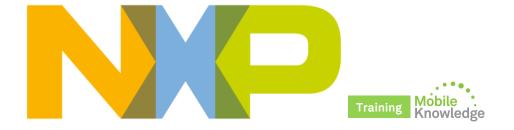

# PN71xx product support package Plug-and-play NFC solutions

MobileKnowledge July 2016

# **Agenda**

#### Session 11<sup>th</sup> July: **PN71xx product presentation**

- ▶ Product introduction, target market and use cases
- ► PN7150 vs PN7120
- ▶ Product technical specifications
- Software integration
- ▶ Product support package
- Final remarks

#### Session 20th July: PN71xx product support package

- ▶ Review of PN71xx product features
- ▶ Where to find PN71xx documentation
- ▶ PN71xx NFC controller SBC kits
- OM557x/PN71xx hardware details
- ▶ How to get started with OM557x/PN71x0ARD
- ▶ How to get started with OM5578/PN7150BB and OM5577/PN7120S
- ▶ How to get started with OM5578/PN7150RPI and OM5577/PN7120S

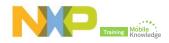

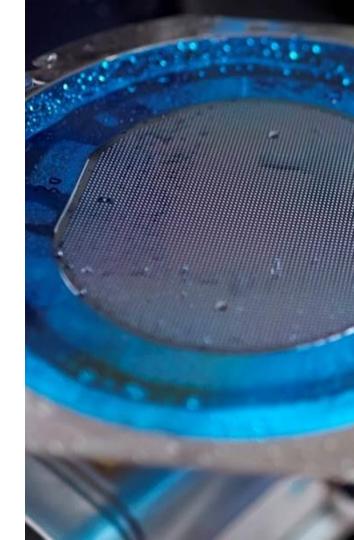

# PN71xx family review

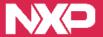

## PN71xx - Plug-and-play NFC solutions

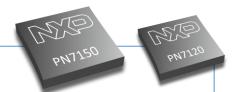

- ▶ Full **NFC Forum-compliant** controller
- ▶ Support NFC card emulation, reader/writer and peer-to-peer modes
- ▶ Compatible with ISO/IEC 14443-A&B, FeliCa and ISO/IEC 15693 cards
- Very easy to integrate thanks to the embedded firmware and NCI-standardized interface
- ▶ Linux, Android and WinIoT drivers ease integration and reduce time to market
- ▶ Low power operation mode
- ▶ Standard packages: HVQFN40(PN7150), VFBGA49(PN7120)

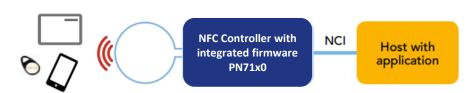

**Easy to integrate** 

Easy to use

Lower bill of materials

Optimized for portable applications

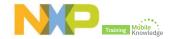

# PN71xx key benefits

# Best plug'n play and high performance full NFC solutions make your application smarter!

| Best plug'n play<br>Fast to market                       | Smooth integration                                    | High performance & interoperability                 |
|----------------------------------------------------------|-------------------------------------------------------|-----------------------------------------------------|
|                                                          |                                                       |                                                     |
| Standard NFC Interface (NCI) to the application host     | Embedded FW minimizes host interactions and code size | Full NFC Forum compliant R/W,<br>P2P and CE modes   |
| Linux, Android and WinIoT<br>drivers for OS applications | Low power detection mode, fully configurable          | Standard (PN7120) or high<br>(PN7150) output power  |
| Code examples for RTOS and NullOs applications           | Standard I <sup>2</sup> C physical interface          | NFC reader Tag type 1 to 5                          |
| Demo-kits interfacing with ARD,<br>RPI and BBB platforms | BGA (PN7120) and QFN<br>(PN7150) package              | Passive (PN7120) or Active (PN7150) Load Modulation |

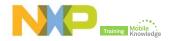

#### PN71xx target market and use cases

The solution for any market which wants to make its application smarter with NFC

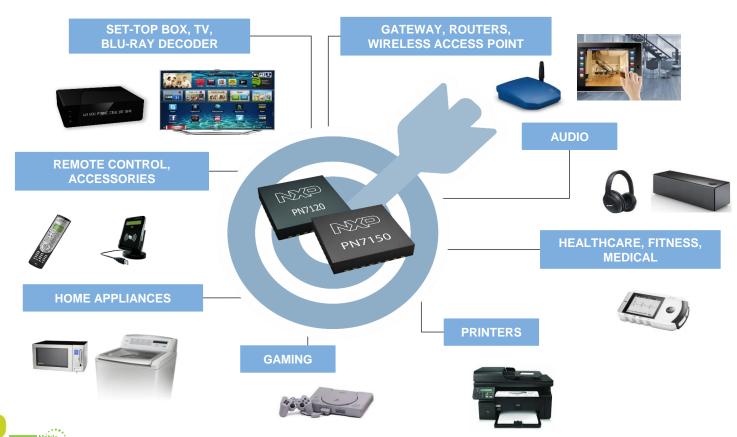

# PN7150 vs PN7120

|                          | PN7150                                              | PM7120                         | Benefits                                                                                                |
|--------------------------|-----------------------------------------------------|--------------------------------|----------------------------------------------------------------------------------------------------|
| RF driver supply voltage | 2.7V <b>4.75V</b>                                   | 2.7V or 3.3V                   | More output power to work with smaller antenna or better performance                                    |
| Card emulation mode      | NFC forum T4T - ISO/IEC A&B  NFC forum T3T - FeliCa | NFC forum T4T -<br>ISO/IEC A&B | Enable FeliCa use cases<br>(Japan, HK, Singapore)                                                       |
| Package                  | HVQFN40                                             | VFBGA49                        | Decrease PCB manufacturing cost (no microvias)                                                          |
| Load modulation concept  | Active Load Modulation*                             | Passive Load<br>Modulation     | Allow decreasing antenna size with same<br>RF performance in Card Emulation and<br>passive Target modes |

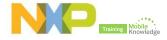

## PN71xx easy SW integration into any environment

▶ NXP provides a portfolio of NFC controller solutions optimized for integration in OS environments such as Linux, Android, Windows or RTOS and even without operating system.

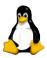

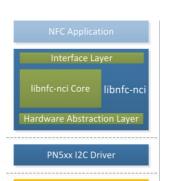

#### **Linux NFC architecture**

Linux integration is offered through NXP's Linux libnfc-nci SW stack

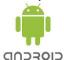

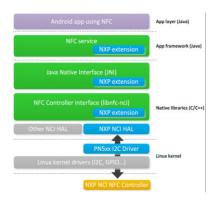

#### Android NFC architecture

Android integration is offered through the Android AOSP SW stack for which NXP delivers dedicated patches.

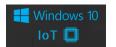

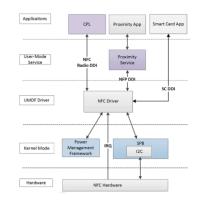

#### Windows NFC architecture

Windows integration is offered through Microsoft Windows universal NFC device driver model,

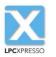

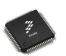

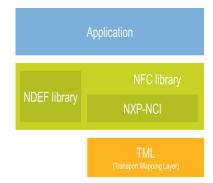

#### **NullOS/RTOS** architecture

NullOS/RTOS integration is demonstrated with code examples running on NXP's LPC , Kinetis and i.MX MCUs

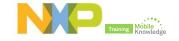

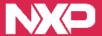

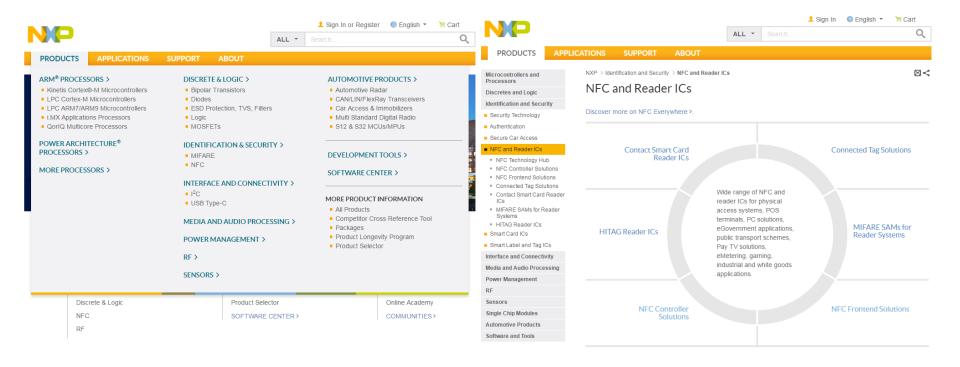

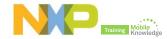

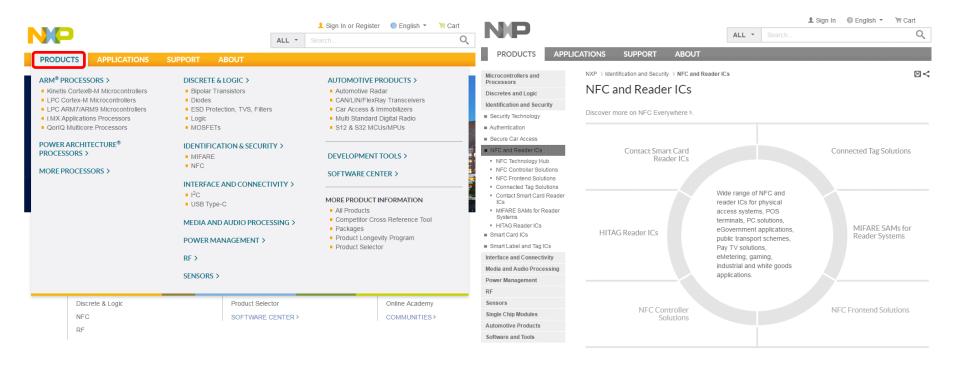

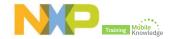

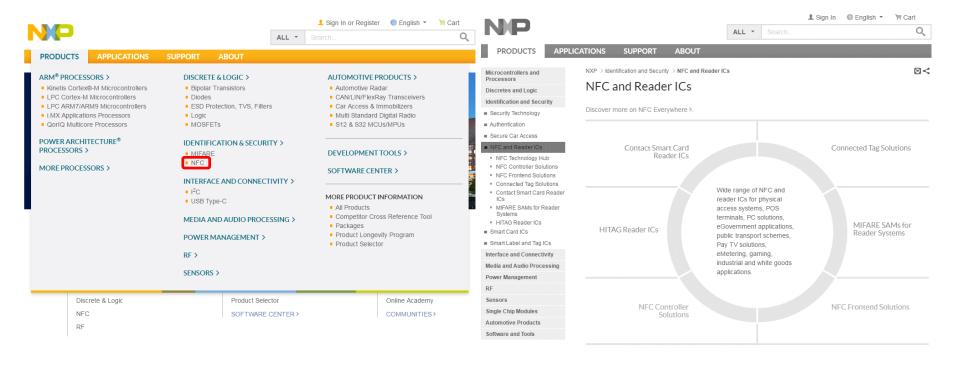

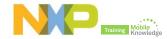

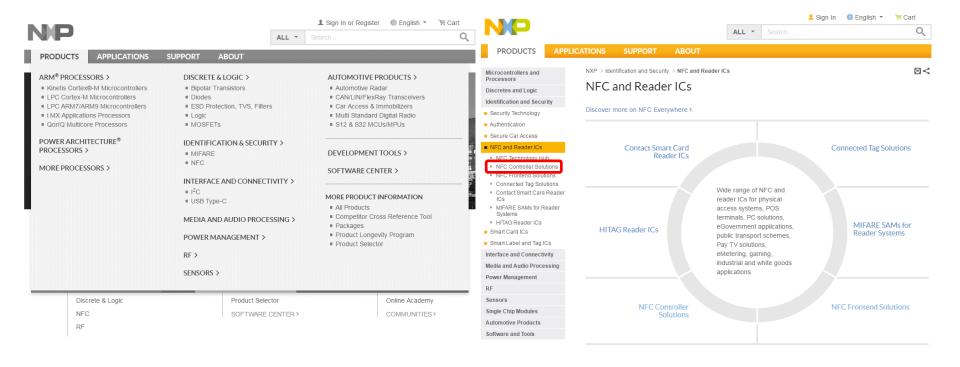

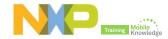

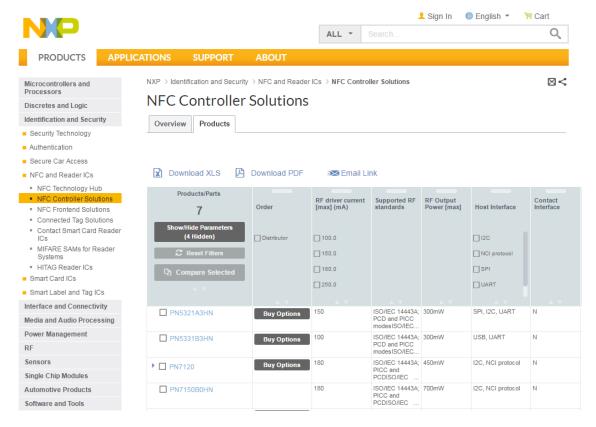

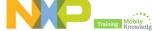

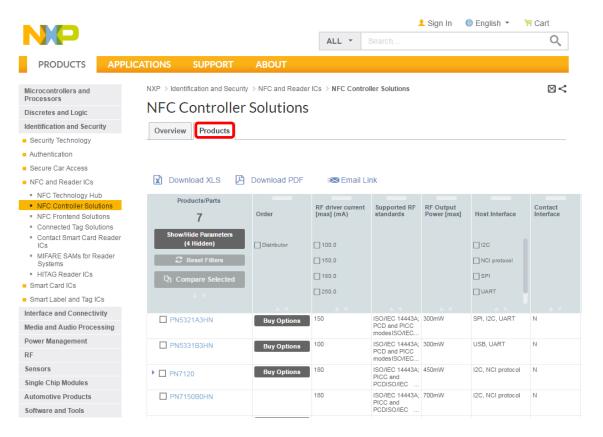

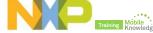

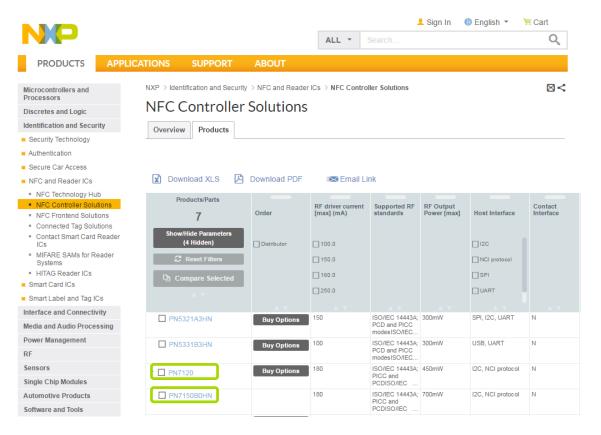

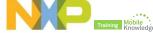

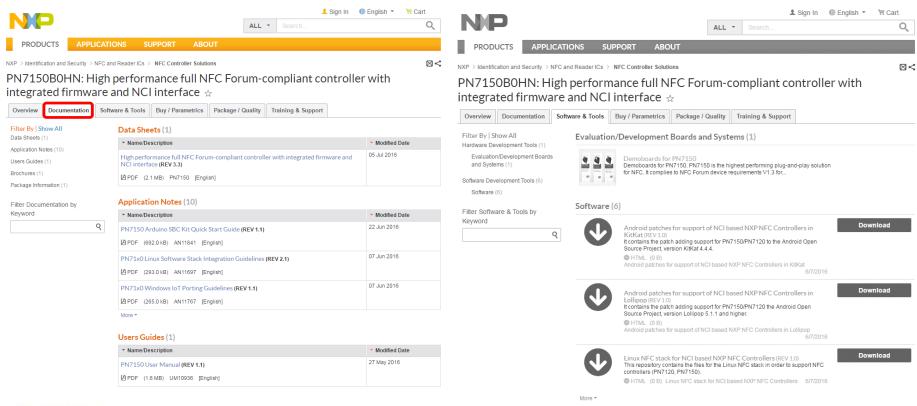

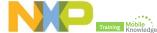

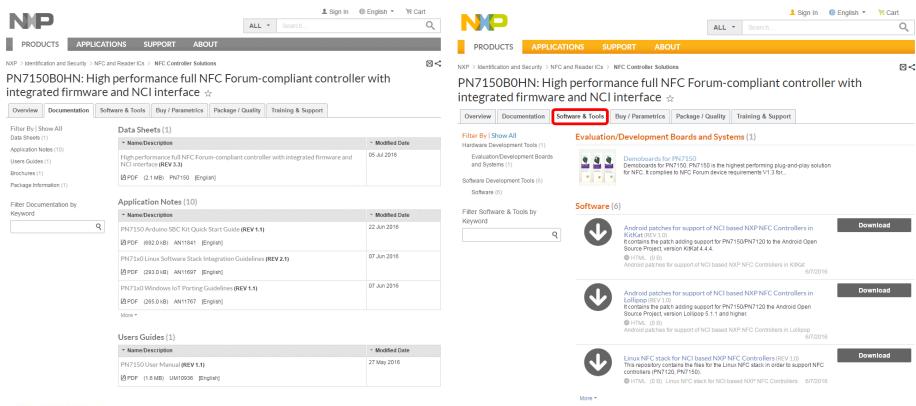

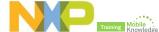

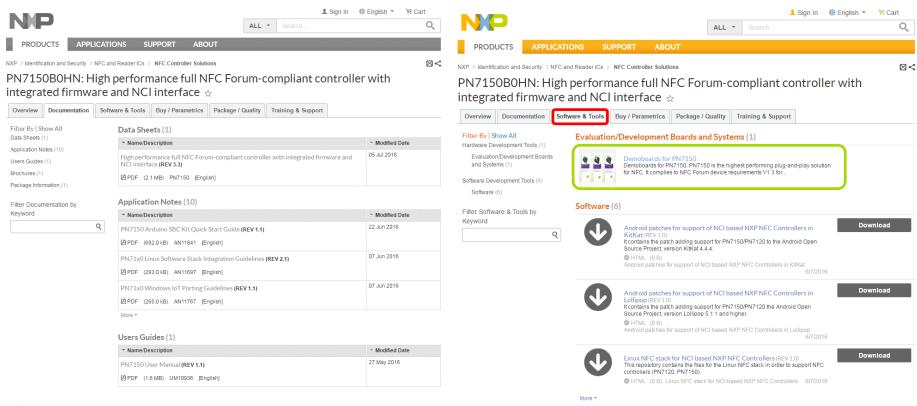

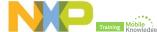

#### **Browsing NXP website**

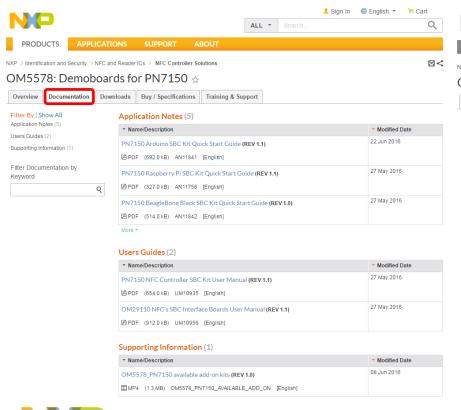

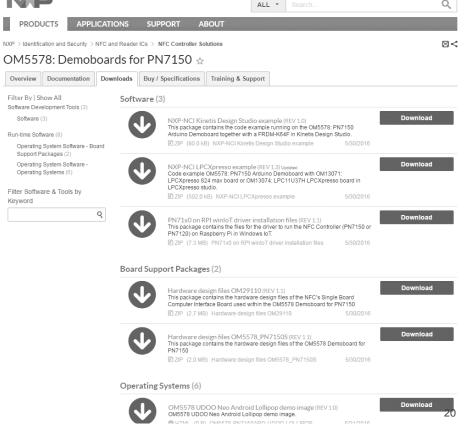

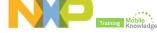

#### **Browsing NXP website**

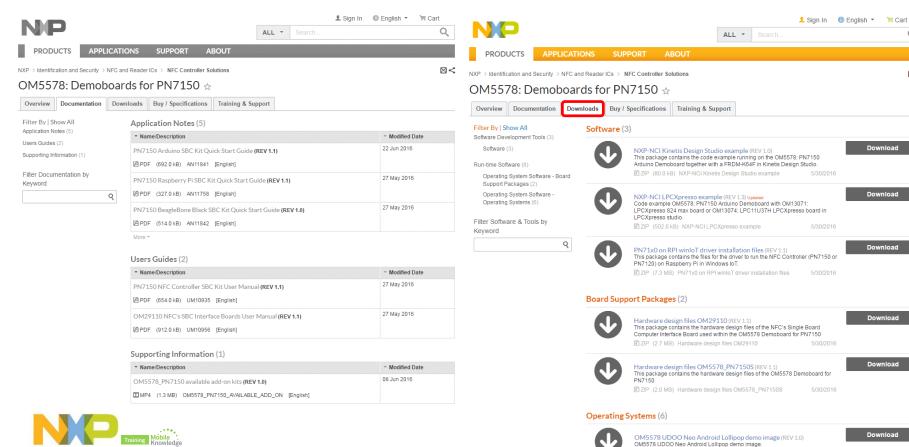

M LITMI (D.D.) OMEETO DAITHERADO LIDOO LOLLIDOD

# PN71xx NFC controller SBC kits

OM5578/PN7150 and OM5577/PN7120

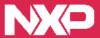

## PN7120 NFC controller single board computer (SBC) kits: OM5577

PN7120

PN7150

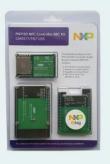

PN7120 SBC Kit for >> PN7120 NFC Controller Board

Raspberry Pi and > Raspberry Pi Interface board

BeagleBone Black 

→ BeagleBone Black Interface board

(OM5577/PN7120S) > NFC Forum Type 2 Tag (MIFARE UL Card)

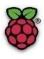

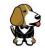

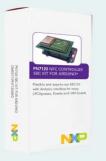

PN7120 SBC Kit for

> PN7120 NFC controller board

Arduino

Arduino Interface board

(OM5577/PN7120ARD) >

> NFC Forum Type 2 Tag

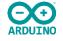

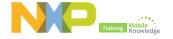

# PN7150 NFC controller single board computer (SBC) kits: OM5578

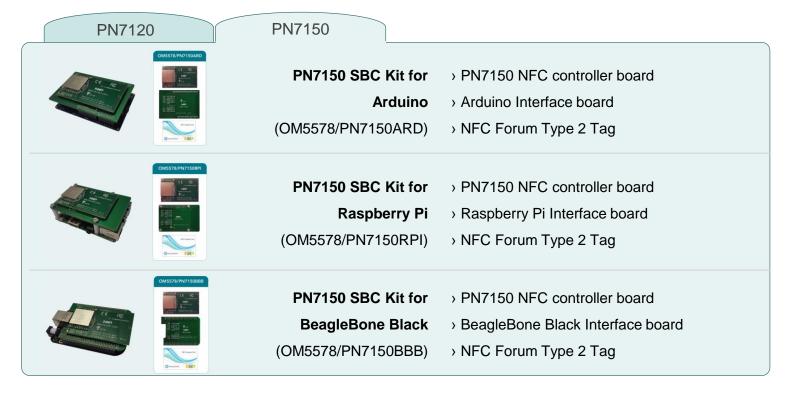

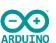

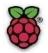

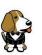

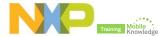

# OM5578/PN7150 and OM5577/PN7120

Hardware details

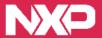

#### OM5578/PN7150S

#### **PN7150 NFC controller board**

**PN7150 NFC** RF Connectors to controller interface boards antenna FCC ID:OWROM5578-PN7150S NXO OM5578/PN7150S PN7150 NFC Controller Board PN7150 NFC Controller SBC Kit Rev1.0

Fig. OM5578//PN7150S NFC controller board

On-board antenna must be disconnected removing resistors R73 and R75

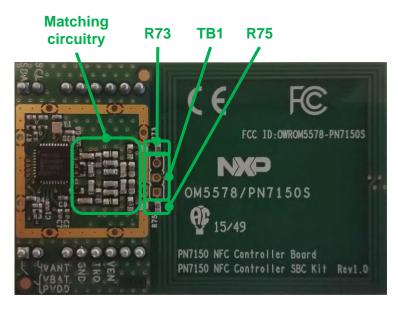

Fig. OM5578/PN7150S NFC controller board RF antenna components

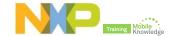

#### OM5578/PN7150S

#### **PN7150 NFC controller board**

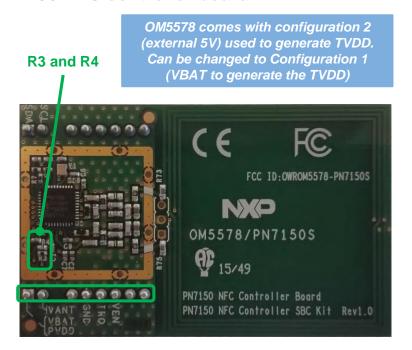

Fig. OM5578//PN7150S NFC controller board TVDD supply option

R6, R23, R24 and R32 OM5578 comes with default I2C address 0x28. It is possible to change it between 0x28 and 0x2B

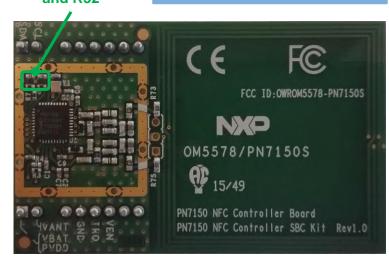

Fig. OM5578/PN7150S NFC controller board I<sup>2</sup>C address configuration

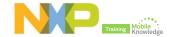

#### OM5578/PN7150S

#### OM29110 interface boards

Connectors to NFC generic Raspberry Pi board interface connectors

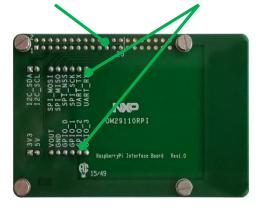

Fig. OM29110 Raspberry Pi interface board

Connectors to

BeagleBone Black
board

Interface connectors

22
11
10
15/49
15/49
15/49
15/49
15/49
15/49
15/49
15/49
15/49
15/49
15/49
15/49
15/49
15/49
15/49
15/49
15/49
15/49
15/49
15/49
15/49
15/49
15/49
15/49
15/49
16/50
16/50
16/50
16/50
16/50
16/50
16/50
16/50
16/50
16/50
16/50
16/50
16/50
16/50
16/50
16/50
16/50
16/50
16/50
16/50
16/50
16/50
16/50
16/50
16/50
16/50
16/50
16/50
16/50
16/50
16/50
16/50
16/50
16/50
16/50
16/50
16/50
16/50
16/50
16/50
16/50
16/50
16/50
16/50
16/50
16/50
16/50
16/50
16/50
16/50
16/50
16/50
16/50
16/50
16/50
16/50
16/50
16/50
16/50
16/50
16/50
16/50
16/50
16/50
16/50
16/50
16/50
16/50
16/50
16/50
16/50
16/50
16/50
16/50
16/50
16/50
16/50
16/50
16/50
16/50
16/50
16/50
16/50
16/50
16/50
16/50
16/50
16/50
16/50
16/50
16/50
16/50
16/50
16/50
16/50
16/50
16/50
16/50
16/50
16/50
16/50
16/50
16/50
16/50
16/50
16/50
16/50
16/50
16/50
16/50
16/50
16/50
16/50
16/50
16/50
16/50
16/50
16/50
16/50
16/50
16/50
16/50
16/50
16/50
16/50
16/50
16/50
16/50
16/50
16/50
16/50
16/50
16/50
16/50
16/50
16/50
16/50
16/50
16/50
16/50
16/50
16/50
16/50
16/50
16/50
16/50
16/50
16/50
16/50
16/50
16/50
16/50
16/50
16/50
16/50
16/50
16/50
16/50
16/50
16/50
16/50
16/50
16/50
16/50
16/50
16/50
16/50
16/50
16/50
16/50
16/50
16/50
16/50
16/50
16/50
16/50
16/50
16/50
16/50
16/50
16/50
16/50
16/50
16/50
16/50
16/50
16/50
16/50
16/50
16/50
16/50
16/50
16/50
16/50
16/50
16/50
16/50
16/50
16/50
16/50
16/50
16/50
16/50
16/50
16/50
16/50
16/50
16/50
16/50
16/50
16/50
16/50
16/50
16/50
16/50
16/50
16/50
16/50
16/50
16/50
16/50
16/50
16/50
16/50
16/50
16/50
16/50
16/50
16/50
16/50
16/50
16/50
16/50
16/50
16/50
16/50
16/50
16/50
16/50
16/50
16/50
16/50
16/50
16/50
16/50
16/50
16/50
16/50
16/50
16/50
16/50
16/50
16/50
16/50
16/50
16/50
16/50
16/50
16/50
16/50
16/50
16/50
16/50
16/50
16/50
16/50
16/50
16/50
16/50
16/50
16/50
16/50
16/50
16/50
16/50
16/50
16/50
16/50
16/50
16/50
16/50
16/50
16/50
16/50
16/50
16/50
16/50
16/50
16/50
16/50
16/50
16/50
16/50
16/50
16/50
16/50
16/50
16/50
16/50
16/50
16/50
16/50
16/50
16/50
16

Fig. OM29110 Beagle Bone interface board

OM5578/PN7150 kit can be re-used in another system by building your own interface board

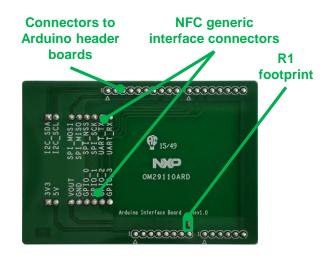

Fig. OM29110 Arduino interface board

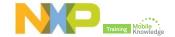

#### OM5577/PN7120S

#### PN7120 NFC controller board and interface boards

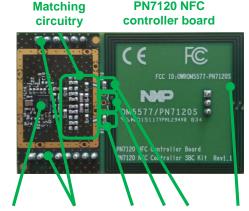

**PN7120 NFC** 

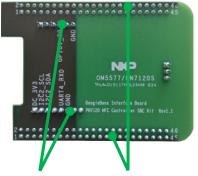

BeagleBone interface

Connectors to Connectors R73 TB1 R75 40x40mm Connectors to RF antenna main board **BeagleBone** 

Raspberry Pi interface

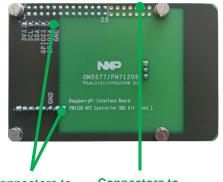

Connectors to Connectors to main board Raspberry Pi

Arduino interface

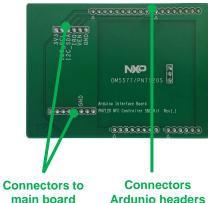

main board

On-board antenna must be disconnected removing resistors R73 and R75

OM5577/PN7120 kit can be reused in another system by building your own interface board

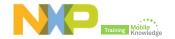

to interface

boards

# OM5578/PN7150 and OM5577/PN7120

SW images included in the PSP

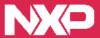

#### OM5778/PN7150 and OM5577/PN7120

#### **SW** images

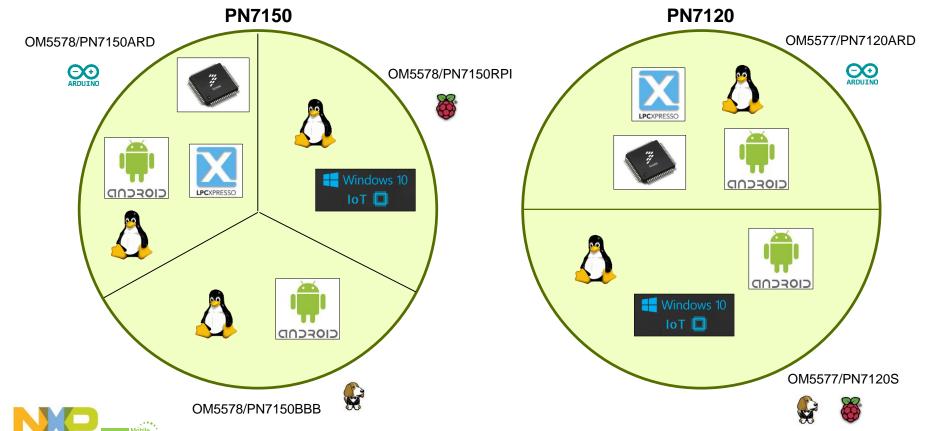

# How to get started with OM5578/PN7150ARD OM5577/PN7120ARD

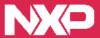

## **Getting started with OM557x/PN71xxARD**

#### Software compatibility -

#### **Hardware compatibility**

#### **Linux driver support**

OM5578 PN7150 ARD UDOO Linux demo image OM5577 PN7120 ARD UDOO Linux

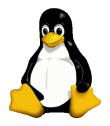

#### **Android driver support**

OM5578 UDOO Neo Android Lollipop demo image OM5577 UDOO Neo Android Lollipop demo image

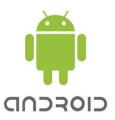

#### **RTOS and NullOS support**

NXP-NCI LPCXpresso example
NXP-NCI Kinetis Design Studio example

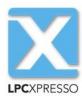

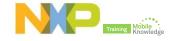

## **Getting started with OM557x/PN71xxARD**

#### **Software compatibility**

#### Hardware compatibility

#### **LPCXpresso boards**

LPC8xx, LPC11xx, LPC12xx + any LPC controller & related boards: LPCXpresso824-MAX and LPCXpresso board for LPC11u37H

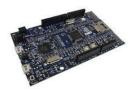

#### **Kinetis & Freedom boards**

K64F, KL43, KW40Z/KW41Z + most other Kinetis controller & related boards: FRDM-K64F, FRDM-KL43, FRDM-LW40Z/FRDM-KW41Z

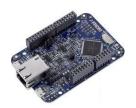

#### i.MX boards

i.MX6, i.MX7 & related boards: i.MXUltralite Evaluation kit, Quick start board for SCM-i.MX 6DQ, UDOO Neo and UDOO Dual/Quad

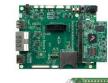

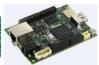

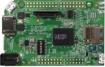

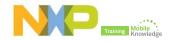

# **Quick startup on UDOO Neo**

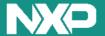

# **Quick startup on UDOO Neo**

#### **Required items**

#### **Headless IoT Device Mode**

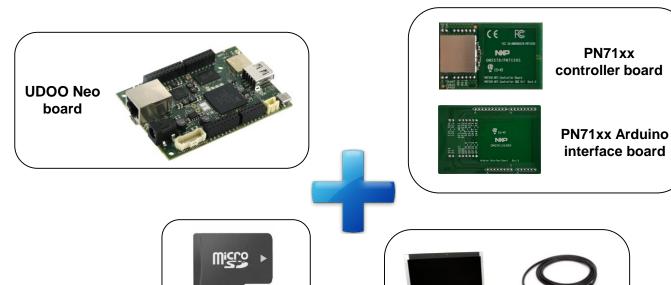

MicroSD card

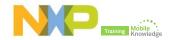

External computer

#### **Required items**

#### **Computer mode**

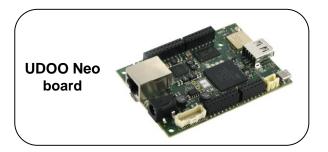

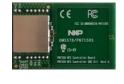

PN71xx controller board

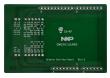

PN71xx Arduino interface board

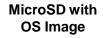

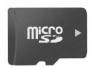

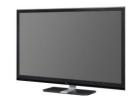

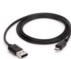

Cables and peripherals

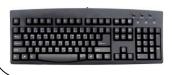

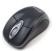

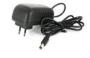

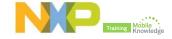

#### Steps to follow

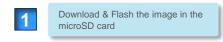

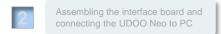

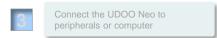

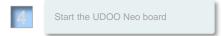

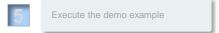

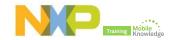

#### Steps to follow

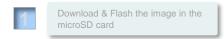

Assembling the interface board and connecting the UDOO Neo to PC

Connect the UDOO Neo to peripherals or computer

Start the UDOO Neo board

Execute the demo example

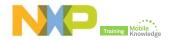

#### **Steps to follow**

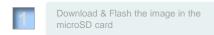

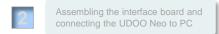

Connect the UDOO Neo to peripherals or computer

Start the UDOO Neo board

Execute the demo example

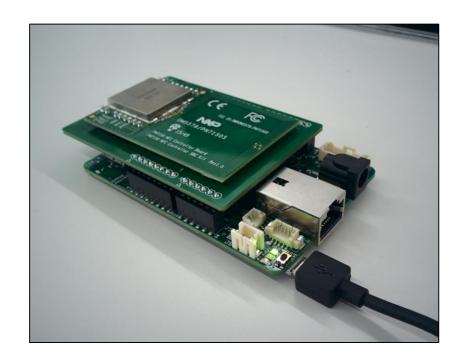

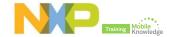

#### Steps to follow

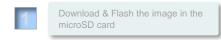

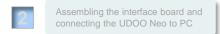

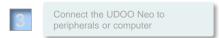

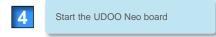

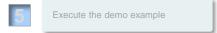

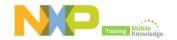

#### Steps to follow

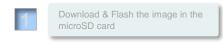

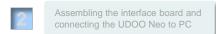

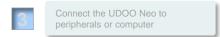

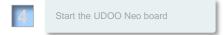

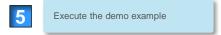

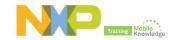

#### Steps to follow

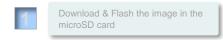

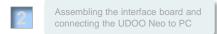

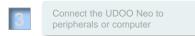

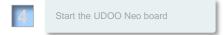

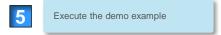

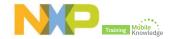

# **UDOO Neo – Application Example**

Pairing a BLE Phone

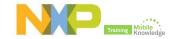

# **UDOO Neo – Application Example**

Pairing a BLE Phone

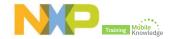

# **Quick startup on Kinetis**

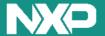

### Required items

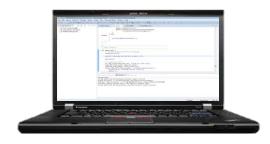

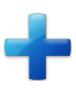

Computer with KDS (running Windows, Linux or Mac OS X)

#### Freedom FRDMK-K64F:

http://www.nxp.com/products/software-and-tools/hardware-development-tools/freedom-development-boards/freedom-development-platform-for-kinetis-k64-k63-and-k24-mcus:FRDM-K64F

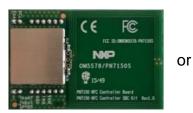

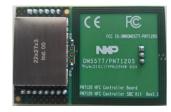

#### PN71xx controller board

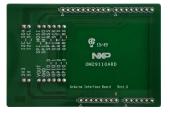

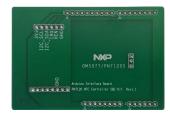

#### PN71xx Arduino interface board

or

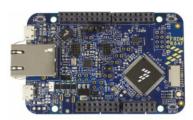

FRDM-K64F board

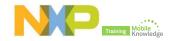

#### Hardware setup

# OM5578/PN7150ARD + FRDM-K64F hardware setup

Stack together PN7150 NFC controller board + Arduino interface board + FRDM-K64F board

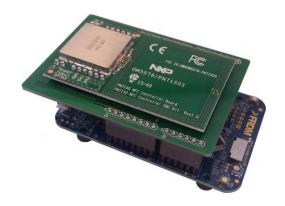

# OM5577/PN7120ARD + FRDM-K64F hardware setup

Stack together PN7120 NFC controller board + Arduino interface board + FRDM-K64F board

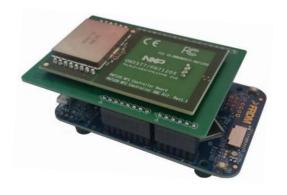

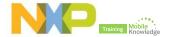

#### FRDM-K64F software setup

Get Kinetis Design Studio (KDS), Kinetis Software Development Kit (KSDK), install virtual COM driver, install a terminal application, import and run the example.

1 Kinetis SW development kit v1.3 (<u>Download</u>)

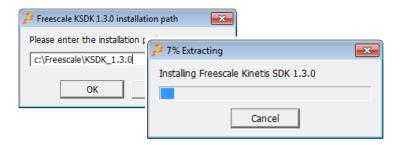

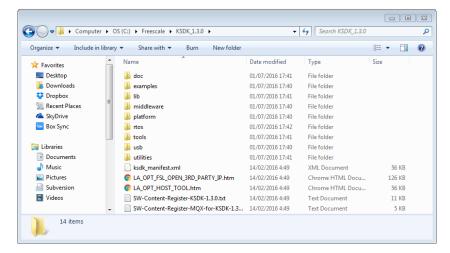

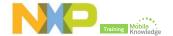

#### FRDM-K64F software setup

Get Kinetis Design Studio (KDS), Kinetis Software Development Kit (KSDK), install virtual COM driver, install a terminal application, import and run the example.

- 1 Kinetis SW development kit v1.3 (<u>Download</u>)
- 2 Kinetis Design Studio (<u>Download</u>)

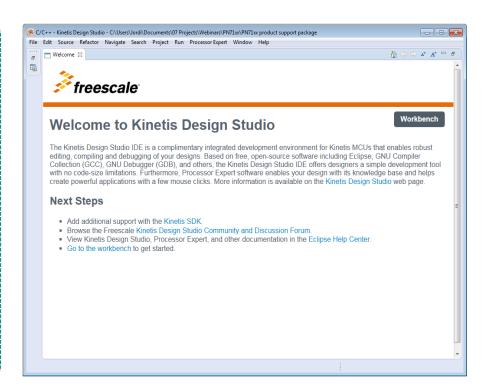

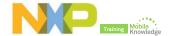

#### FRDM-K64F software setup

Get Kinetis Design Studio (KDS), Kinetis Software Development Kit (KSDK), install virtual COM driver, install a terminal application, import and run the example.

- 1 Kinetis SW development kit v1.3 (<u>Download</u>)
- 2 Kinetis Design Studio (<u>Download</u>)
- 3 Virtual COM Driver (<u>Download</u>)

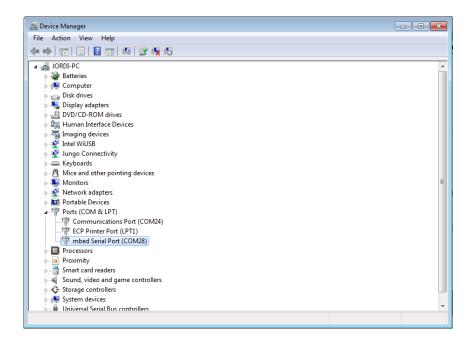

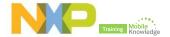

#### FRDM-K64F software setup

Get Kinetis Design Studio (KDS), Kinetis Software Development Kit (KSDK), install virtual COM driver, install a terminal application, import and run the example.

- 1 Kinetis SW development kit v1.3 (<u>Download</u>)
- 2 Kinetis Design Studio (<u>Download</u>)
- 3 Virtual COM Driver (<u>Download</u>)
- 4 Tera Term terminal application (<u>Download</u>)
  - a Configure new connection:
    File → New connection → Select mbed Serial Port
  - b Configure serial port settings: Setup → Serial Port: Set 115200 baud rate, 8 data bits, no parity and 1 stop bit

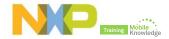

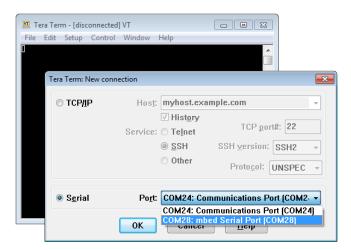

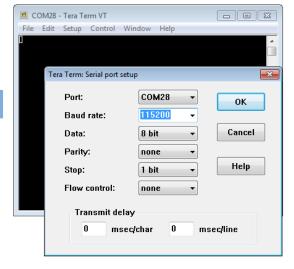

b

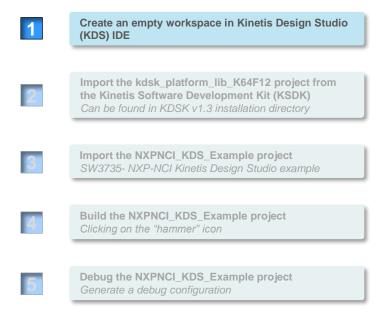

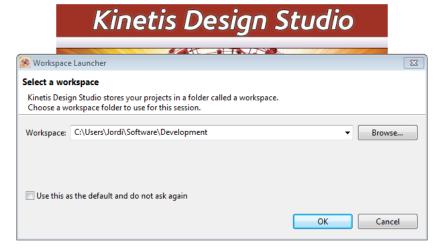

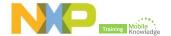

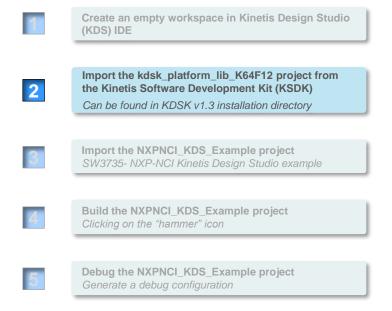

#### Go to File → Import → General → Existing Projects into Workspace

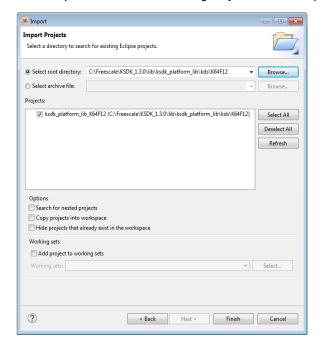

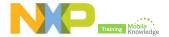

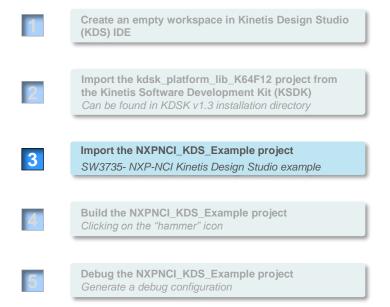

#### Go to File → Import → General → Existing Projects into Workspace

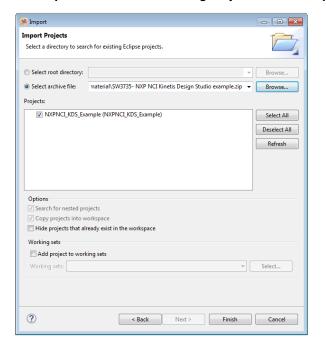

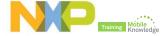

Create an empty workspace in Kinetis Design Studio (KDS) IDE Import the kdsk\_platform\_lib\_K64F12 project from the Kinetis Software Development Kit (KSDK) Can be found in KDSK v1.3 installation directory Import the NXPNCI\_KDS\_Example project SW3735- NXP-NCI Kinetis Design Studio example Build the NXPNCI\_KDS\_Example project Clicking on the "hammer" icon Debug the NXPNCI KDS Example project Generate a debug configuration

```
籘 C/C++ - Kinetis Design Studio - C:\Users\Jordi\Documents\07 Projects\Webinars\PN71xx\PN71xx product support package\myWorkspace
File Edit Source Refarmavigate Search Project Run Processor Expert Window Help
                                         チ:☆ ▼ 🚳 ▼ 👸 ▼ 🚱 ▼ i 🌣 ▼ 💽 ▼ 🚱 ▼ 👺 😕 🔑 🗡 ▼ i 🌶 🖘 🗏 南 i 🔄 ▼ 🔁 ▼ 🐎 ▼ → ▼
                            uild 'debug' for project 'NXPNCI KDS Example'
Project Explorer
 b b ksdk platform lib K64F12
 NXPNCI_KDS_Example
                                                int main(void) {
                                                     // Configure board specific pin muxing
                                                     hardware init();
                                                     printf("\nRunning the NXP-NCI project.\n");
                                                     /* Create NFC task */
                                                     if (OSA_TaskCreate(task_nfc, (uint8_t*) "NFC task",
                                                     TASK_NFC_STACK_SIZE, task_nfc_stack,
                                                     TASK NFC STACK_PRIO, (task_param_t) 0,
                                                     false, &task nfc task handler) != kStatus OSA Success) {
                                                        printf("Error creating the NFC task\n");
                                                         return 1:
                                                     /* Register for NFC functionalities */
                                            🧗 Problems 🔎 Tasks 📮 Console 🛭 🔲 Properties
                                            CDT Build Console [NXPNCI_KDS_Example]
Building file: ../board/hardware init.o
                                            Invoking: Cross ARM C Compiler
                                            arm-none-eabi-gcc -mcpu=cortex-m4 -mthumb -mfloat-abi=hard -mfpu=fpv4-sp-d16 -Os -fmessage-length=0 -fsigned
                                            Finished building: ../board/hardware_init.c
                                            Building file: ../board/pin_mux.c
                                            Invoking: Cross ARM C Compiler
                                            arm-none-eabi-gcc -mcpu=cortex-m4 -mthumb -mfloat-abi=hard -mfpu=fpv4-sp-d16 -Os -fmessage-length=0 -fsigned
                                            Finished building: ../board/pin mux.c
                                            Building target: NXPNCI KDS Example.elf
                                            Invoking: Cross ARM C Linker
                                            arm-none-eabi-gcc -mcpu=cortex-m4 -mthumb -mfloat-abi=hard -mfpu=fpv4-sp-d16 -Os -fmessage-length=0 -fsigned
                                            Finished building target: NXPNCI_KDS_Example.elf
                                            10:26:54 Build Finished (took 11s.286ms)
                                             ∢ | | | | | |
```

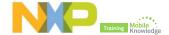

- Create an empty workspace in Kinetis Design Studio (KDS) IDE
- Import the kdsk\_platform\_lib\_K64F12 project from the Kinetis Software Development Kit (KSDK)

  Can be found in KDSK v1.3 installation directory
- Import the NXPNCI\_KDS\_Example project
  SW3735- NXP-NCI Kinetis Design Studio example
- Build the NXPNCI\_KDS\_Example project
  Clicking on the "hammer" icon
- Debug the NXPNCI\_KDS\_Example project
  Generate a debug configuration

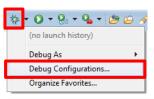

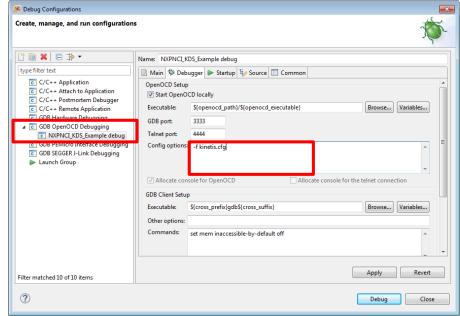

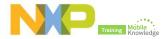

#### **Example customization**

#### Discovery loop configuration

The discovery loop can be configured by setting "discovery technologies" variable inside the main.c function

By default all technologies are enabled (Passive NFC-A, NFC-B and NFC-F as well as Active NFC-F in both Poll and Listen modes

```
unsigned char DiscoveryTechnologies[] = {
#if defined P2P SUPPORT || defined RW SUPPORT
            MODE POLL | TECH PASSIVE NFCA.
            MODE POLL | TECH PASSIVE NFCF.
#endif
#ifdef RW SUPPORT
            MODE POLL | TECH PASSIVE NFCB.
#endif
#ifdef P2P SUPPORT
            MODE POLL | TECH ACTIVE NFCF,
#endif
#if defined P2P SUPPORT || defined CARDEMU SUPPORT
            MODE LISTEN | TECH PASSIVE NFCA,
#endif
#if defined CARDEMU SUPPORT
            MODE LISTEN | TECH PASSIVE NFCB,
#endif
#ifdef P2P SUPPORT
            MODE LISTEN | TECH PASSIVE NFCF,
            MODE LISTEN | TECH ACTIVE NFCA,
            MODE LISTEN | TECH ACTIVE NFCF.
#endif
```

#### NFC modes compile flags

To disable a mode, just remove the related definition in the project properties ("RW\_SUPPORT", "P2P\_SUPPORT", "CARDEMU\_SUPPORT")

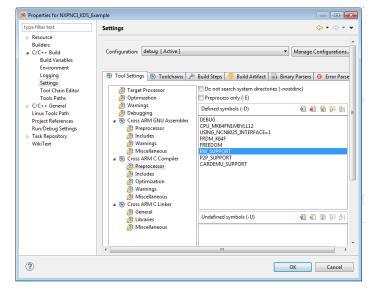

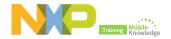

Read/Write mode

**Link to video** 

Extracts NDEF content from a NFC Forum tag

Authenticates, reads and writes MIFARE Classic block

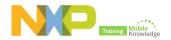

**Card emulation mode** 

**Link to video** 

Exposes NDEF content to a remote NFC reader

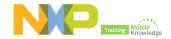

Peer-to-Peer mode

**Link to video** 

Exchanges NDEF content with remote P2P device

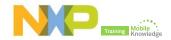

# How to get started with

OM5578/PN7150BBB OM5577/PN7120S (BBB interface board)

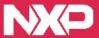

# Getting started with OM5578/PN7150BBB and OM5577/PN7120S

#### Software compatibility -

#### **Hardware compatibility**

#### **Linux driver support**

OM5578 PN7150 BBB Linux demo image OM5577 BeagleBone Linux demo image

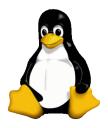

#### **Android driver support**

OM5578 PN7150 BBB KitKat demo image OM5577 BeagleBone Android KitKat demo image

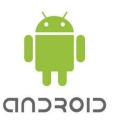

#### **BeagleBone Black**

Low-power open-source hardware single board credit-card-sized Linux computer that runs Android and Ubutuntu.

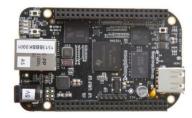

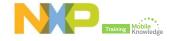

# **Required items**

BeagleBone Black board

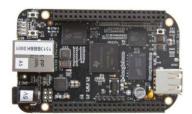

MicroSD with OS Image (8GB)

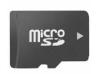

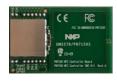

PN71xx controller board

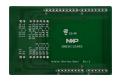

PN71xx BBB interface board

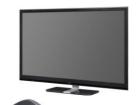

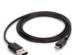

Cables and peripherals

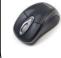

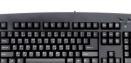

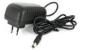

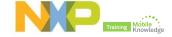

#### Steps to follow

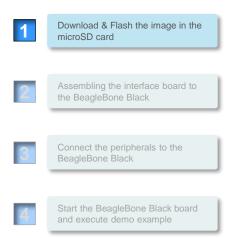

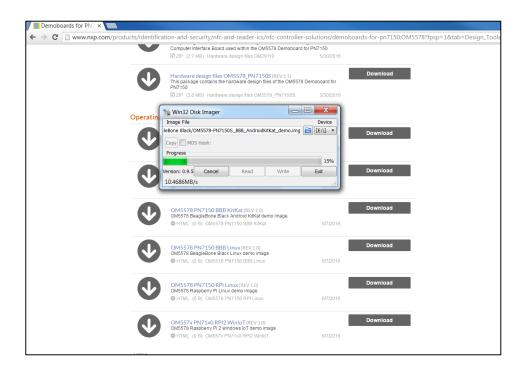

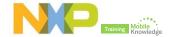

#### **Steps to follow**

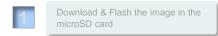

Assembling the interface board to the BeagleBone Black

Connect the peripherals to the BeagleBone Black

Start the BeagleBone Black board and execute demo example

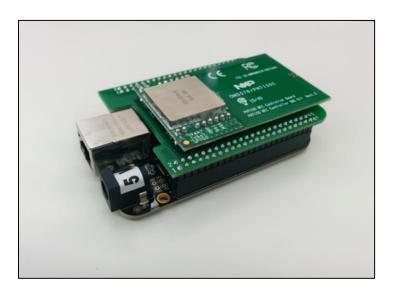

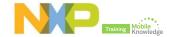

#### **Steps to follow**

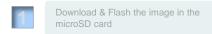

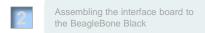

Connect the peripherals to the BeagleBone Black

Start the BeagleBone Black board and execute demo example

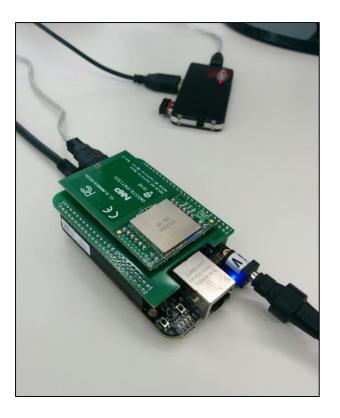

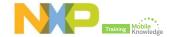

#### Steps to follow

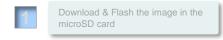

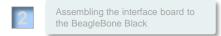

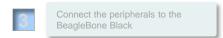

Start the BeagleBone Black board and execute demo example

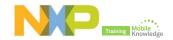

# How to get started with

OM5578/PN7150RPI OM5577/PN7120S (RPI interface board)

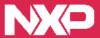

# Getting started with OM5578/PN7150RPI and OM5577/PN7120S

# Software compatibility —

#### **Linux driver support**

OM5577 Raspberry Pi Linux demo image OM5578 PN7150 RPI Linux demo image

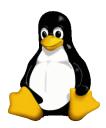

Win10 IoT driver support OM557x PN71x0 RPI2 WinIoT

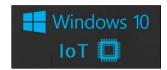

#### Hardware compatibility

#### **Raspberry Pi**

Low-cost, credit-card sized computer that plugs into a computer monitor and uses standard keyboard and mouse

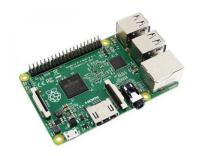

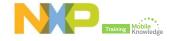

# **Quick startup on Raspberry Pi**

#### **Required items**

#### **Computer mode**

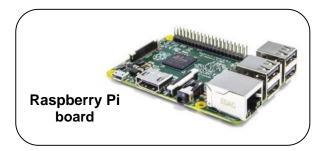

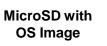

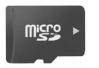

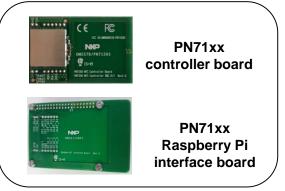

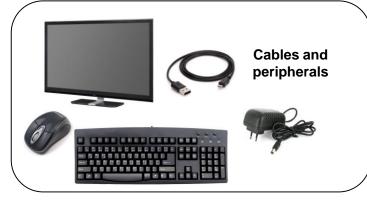

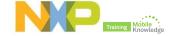

#### **Quick startup on Raspberry Pi**

#### Steps to follow (Linux)

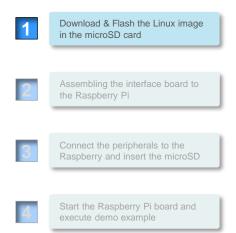

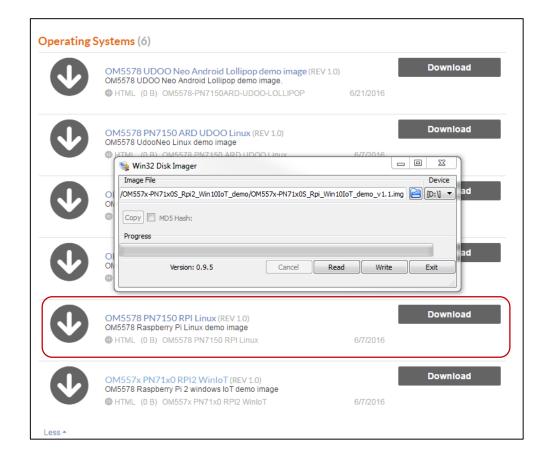

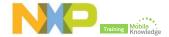

## Steps to follow (Linux)

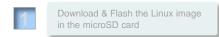

Assembling the interface board to the Raspberry Pi

Connect the peripherals to the Raspberry and insert the microSD

Start the Raspberry Pi board and execute demo example

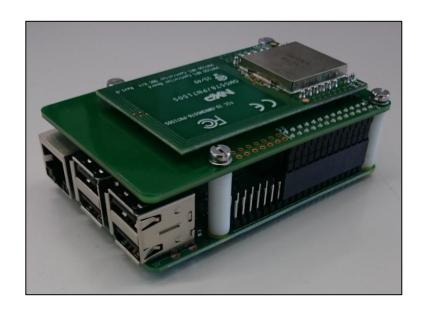

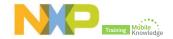

## Steps to follow (Linux)

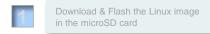

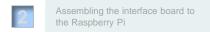

Connect the peripherals to the Raspberry and insert the microSD

Start the Raspberry Pi board and execute demo example

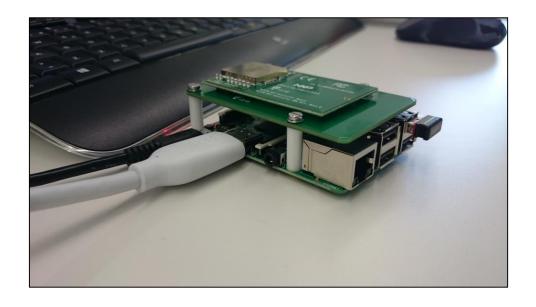

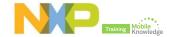

## Steps to follow (Linux)

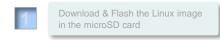

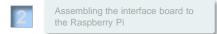

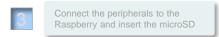

Start the Raspberry Pi board and execute demo example

## Link to video

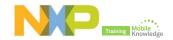

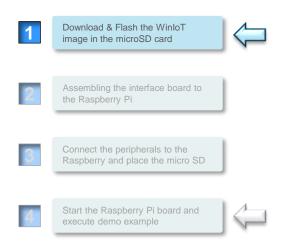

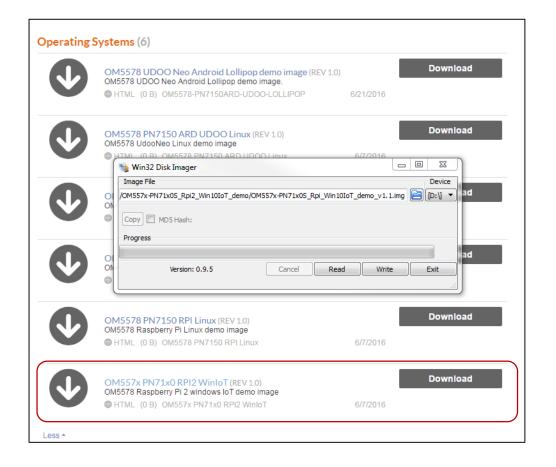

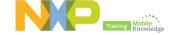

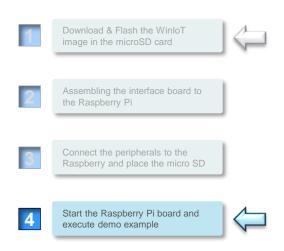

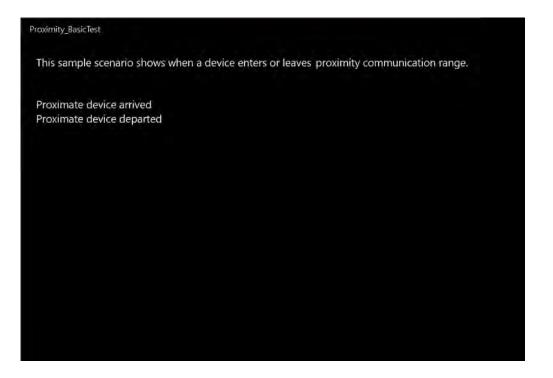

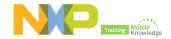

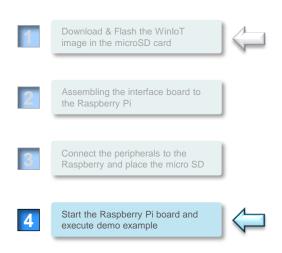

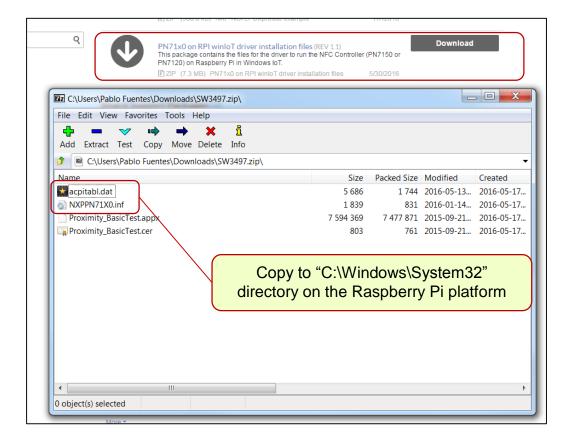

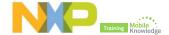

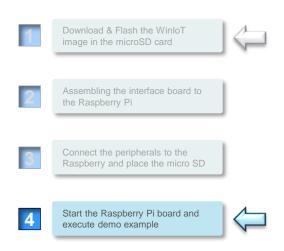

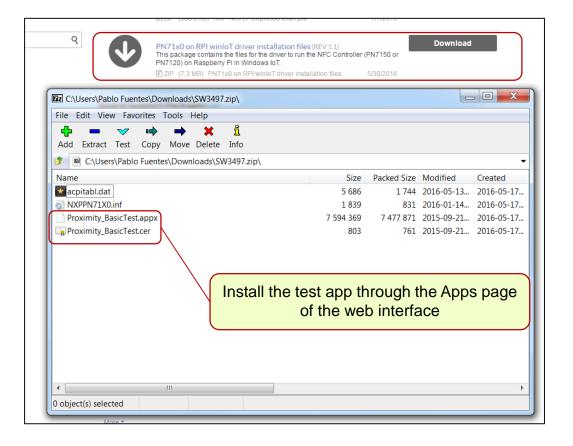

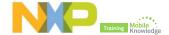

# **Final remarks**

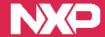

# PN71xx product support package in a nutshell

| ( <u>)</u> | NFC<br>controller<br>SBC kits | <ul> <li>OM5577/PN7120S – PN7120 Controller SBC kit</li> <li>OM5577/PN7120ARD – PN7120 NFC Controller SBC kit for Arduino</li> <li>OM5578/PN7150ARD – PN7150 NFC Controller SBC kit for Arduino</li> <li>OM5578/PN7150BBB – PN7150 NFC Controller SBC kit for BeableBone Black</li> <li>OM5578/PN7150RPI – PN7150 NFC Controller SBC kit for Raspberry Pi</li> </ul>                                                                                                    |                                                                                                    |
|------------|-------------------------------|----------------------------------------------------------------------------------------------------|----------------------------------------------------------------------------------------------------|
| >          | SW support                    | <ul> <li>SW3735- NXP-NCI Kinetis Design Studio example</li> <li>SW3241- NXP-NCI LPCXpresso example</li> <li>SW3497- PN71x0 on RPI, WinloT driver installation files</li> <li>OM5577_BBB_KITKAT – OM5577 BeagleBone Android KitKat demo image</li> <li>OM5577_BBB_LINUX- OM5577 BeagleBone Linux demo image</li> <li>OM5577_RPI_LINUX-OM5577 Raspberry Pi Linux demo image</li> <li>OM5577_RPI_WIN10IOT-OM5577 Raspberry Pi WinloT10 demo image</li> <li>SW3497- PN71x0 on Raspberry Pi, WinloT driver installation files</li> </ul>                             | <ul> <li>OM5578 PN7150 UDOO Neo Linux system image</li> <li>OM5578 PN7150 Beaglebone Black KitKat Linux system image</li> <li>OM5578 PN7150 Beaglebone Black Linux system image</li> <li>OM5578 PN7150 Raspberry Pi Linux system image</li> <li>OM557x PN71x0 Raspberry Pi 2 WinloT</li> <li>Linux NFC stack for NCI based NXP NFC Controllers</li> <li>Android patches for KitKat</li> <li>Android patches for Lollipop</li> </ul>                                                                                 |
|            | Docs                          | <ul> <li>AN11646 – PN7120 NFC Controller SBC Kit Quick Start Guide</li> <li>AN11658 – NXP-NCI LPCXpresso example</li> <li>AN11845- NXP-NCI Kinetis Design Studio example</li> <li>UM10819 – PN7120 User Manual</li> <li>UM10878- NFC Controller SBC Kit User Manual</li> <li>AN11697 PN71x Linux Software Stack Integration guidelines</li> <li>AN11700- PN7120 Product Quick Start Guide</li> <li>AN11690 NXP-NCI Android porting guidelines</li> <li>AN11564 PN7120 Antenna Design and Matching guide</li> <li>AN11656 PN120 Hardware design guide</li> </ul> | <ul> <li>AN11562 PN7120 Low Power Mode configuration</li> <li>AN11759 – Product quick start guide</li> <li>AN11755 – Antenna and tuning design guide</li> <li>AN11756 – Hardware design guide</li> <li>AN11757 – Low power mode configuration</li> <li>AN11767 – Windows IoT porting guidelines</li> <li>AN11758 – Raspberry Pi demo kit quick start guide</li> <li>AN11842 – BeagleBone demo kit quick start guide</li> <li>AN11841 – Arduino demo kit quick start guide</li> <li>UM10936 – User Manual</li> </ul> |

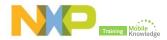

## Find your NFC toolkit at: <a href="https://www.nxp.com">www.nxp.com</a>

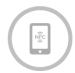

### NFC use cases

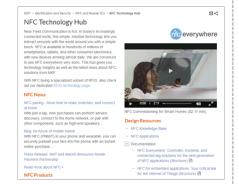

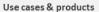

@ NFC Everywhere www.nxp.com/NFC

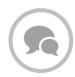

### **NFC** community

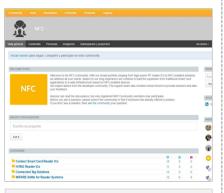

### Online community $\&\ technical\ support:$

Support -> NXP community -> NFC NXP community NFC

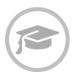

### **NFC training**

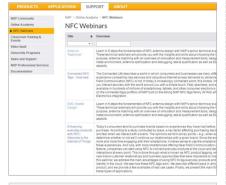

### Recorded Webinars:

Support -> online academy -> NFC webinars
NFC webinars

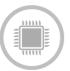

### NFC product selection guide

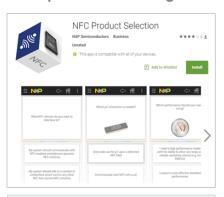

#### NFC product selection guide app available:

Google Play
App Store

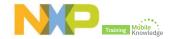

# **NXP** partner program

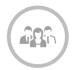

### **Partner List**

| artner List                                               |      |                  |         |                                      |                                                            |
|-----------------------------------------------------------|------|------------------|---------|--------------------------------------|------------------------------------------------------------|
| our partners are listed in a contact information, and a l |      |                  |         | ow. Click on the company na          | ame to view a description of the company, their            |
| Show 10 + entries                                         |      |                  |         |                                      | Search: NFC                                                |
| Company name                                              | Туре | Region           | Country | Application areas                    | Product foc us                                             |
| Beijing Strong Tech Co., Ltd.                             | IDH  | Greater<br>China | China   | Smart appliances NFC and reader IC's | MCU, Logic, GA, Interface, NFC                             |
| Britestone Limited                                        | IDH  | Greater<br>China | China   | NFC and reader IC's                  | NFC, MCU, Thyristors and Sensor                            |
| Engicam                                                   | IDH  | EMEA             | Italy   | Smart appliances NFC and reader IC's | MCU, RFID, IPCamera                                        |
| GOLD FULL ELECTRONICS (H.K.) CO., LIMITED                 | IDH  |                  |         |                                      | Logic, NFC tag module, GA                                  |
| Golden IC Technology CO.,Ltd                              | IDH  | Greater<br>China | Taiwan  | Smart appliances NFC and reader IC's | LPC8xx, LPC11xx, LPC1768, LPC4088, LPC4350, NFC, Logic IC. |
| <b>■</b> IMST                                             | IDH  | EMEA             | Germany | NFC and reader IC's                  | NFC                                                        |
| <b>■</b> ipTronix                                         | IDH  | EMEA             | Italy   | NFC and reader IC's                  | NFC                                                        |
| ★ Kronegger GmbH                                          | IDH  | EMEA             | Austria | NFC and reader IC's                  | NFC, RFID                                                  |
| ■ MobileKnowledge                                         | IDH  | EMEA             | Spain   | NFC and reader IC's                  | NFC                                                        |
| New rFid Concept                                          | IDH  | EMEA             | France  | NFC and reader IC's                  | NEC                                                        |

NXP > Support > NXP Partner Program > Partner List

Partner list (and search for NFC)

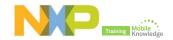

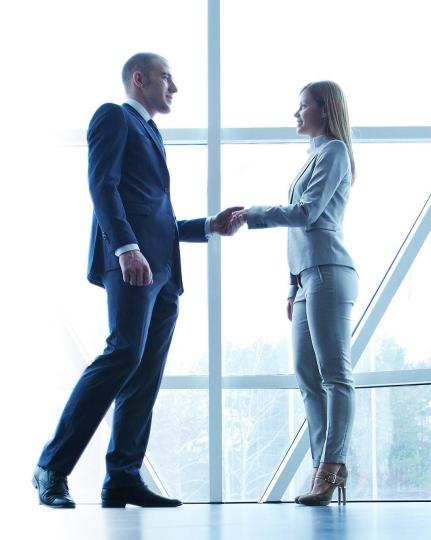

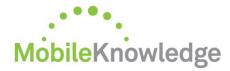

Software development in Android and iOS

Embedded software for MCUs

JCOP, Java Card operating Systems

Hardware design and development

Digital, analog, sensor acquisition, power management

Wireless communications WiFi, ZigBee, Bluetooth, BLE

Contactless antenna RF design, evaluation and testing

**MIFARE** applications

End-to-end systems, readers and card-related designs

**EMVco** applications

Readers, cards, design for test compliancy (including PCI)

Secure Element management

GlobalPlatform compliant backend solutions

Secure services provisioning OTA, TSM services

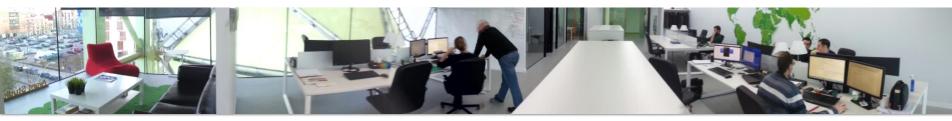

We help companies leverage the mobile and contactless revolution

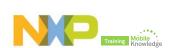

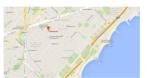

MobileKnowledge Roc Boronat 117, P3M3

08018 Barcelona (Spain)

Get in touch with us
www.themobileknowledge.com

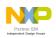

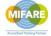

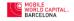

## PN71xx - Plug-and-play NFC solutions

Jordi Jofre (Speaker) Pablo Fuentes (Speaker) Angela Gemio (Host)

# Thank you for your kind attention!

- Please remember to fill out our evaluation survey (pop-up)
- ► Check your email for material download and on-demand video addresses
- ► Please check NXP and MobileKnowledge websites for upcoming webinars and training sessions

http://www.nxp.com/support/classroom-training-events:CLASSROOM-TRAINING-EVENTS www.themobileknowledge.com/content/knowledge-catalog-0

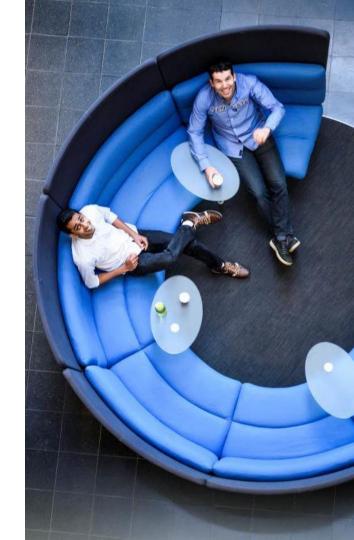

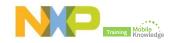